# CCM展開画面へのカスタムスクリプトメッセー ジの表示方法

## 内容

概要

<u>CCM展開画面にスクリプトメッセージを入力する方法</u>

### 概要

このドキュメントでは、Cisco Call Manager(CCM)の展開画面に外部スクリプトメッセージを表 示する方法について説明します。

# CCM展開画面にスクリプトメッセージを入力する方法

A. CloudCenterを使用すると、サービススクリプトの展開を許可し、スクリプトメッセージを展 開画面に印刷できます。手順は非常に簡単なスクリプトで説明されているため、このサンプルス クリプトを使用して独自のスクリプトメッセージを作成し、目的のメッセージを展開画面に出力 できます。

ステップ1:最初のステップは、ログ機能を持つようにスクリプトを変更することです。

この行をスクリプトに追加して、CliQrエージェントユーティリティを含めます:。 /usr/local/osmosix/service/utils/agent\_util.sh。サンプルスクリプトの結果は次のようになります。

#!/bin/bash

. /usr/local/osmosix/service/utils/agent\_util.sh ステップ2:CCM展開画面に表示するカスタムメッセージを含むスクリプトに agentSendLogMessageを追加します。

#!/bin/bash

. /usr/local/osmosix/service/utils/agent\_util.sh

agentSendLogMessage "SCRIPT MESSAGE: copying profile" sudo cp /etc/profile /etc/profile\_backup

これをWindowsマシンで使用する場合は、代わりにスクリプトに以下を含めます。c:\Program Files\osmosix\service\utils\agent\_util.ps1.

ステップ3:スクリプトを保存し、アプリケーションがアクセス可能なローカルリポジトリにアッ プロードして、デプロイされた仮想マシン(VM)にスクリプトをダウンロードします。

ステップ4:アプリケーションプロフ**ァイルの編**集。[Topology] > [Node Initialization & Clean Up] > [Initialization script]に移動します。 図に示すように、スクリプトを[Initialization Script]の下にリ ンクします。

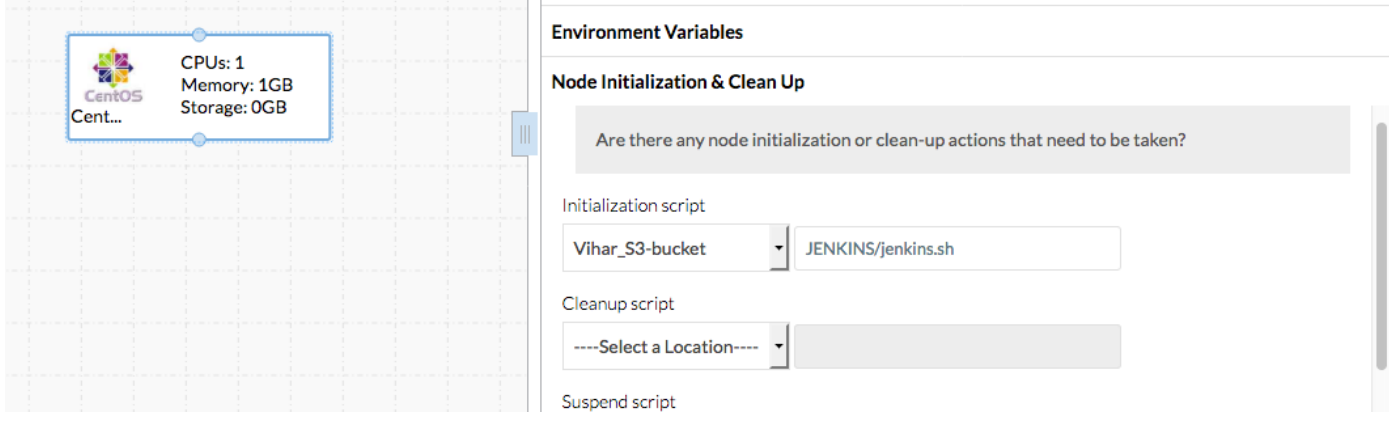

### ステップ5:アプリケーションを展開します。

### この導入で使用されるサンプルスクリプト:

#!/bin/bash . /usr/local/osmosix/service/utils/agent\_util.sh log=/tmp/java.log download=`wget -O /etc/yum.repos.d/jenkins.repo http://pkg.jenkins-ci.org/redhat/jenkins.repo` rpm --import https://jenkins-ci.org/redhat/jenkins-ci.org.key agentSendLogMessage "SCRIPT MESSAGE: copying profile" sudo cp /etc/profile /etc/profile\_backup agentSendLogMessage "SCRIPT MESSAGE: Installing JAVA-1.8.0" sudo yum install -y java-1.8.0-openjdk.x86\_64 > \$log echo java -version > \$log sudo yum install -y wget > \$log agentSendLogMessage "SCRIPT MESSAGE: exporting java\_home" echo 'export JAVA\_HOME=/usr/lib/jvm/jre-1.8.0-openjdk' | sudo tee -a /etc/profile echo 'export JRE\_HOME=/usr/lib/jvm/jre' | sudo tee -a /etc/profile source /etc/profile agentSendLogMessage "SCRIPT MESSAGE: Installing jenkins" yum install -y jenkins cd /usr/lib/jenkins/ /etc/init.d/jenkins stop agentSendLogMessage "SCRIPT MESSAGE: starting jenkins" mv jenkins.war /tmp/jenkinsold.war wget https://updates.jenkins-ci.org/download/war/1.624/jenkins.war /etc/init.d/jenkins start cat /var/lib/jenkins/secrets/initialAdminPassword agentSendLogMessage "SCRIPT MESSAGE: enabling jenkins" sudo systemctl start jenkins.service

sudo systemctl enable jenkins.service

#### スクリプトの出力は、図に示すとおりです。

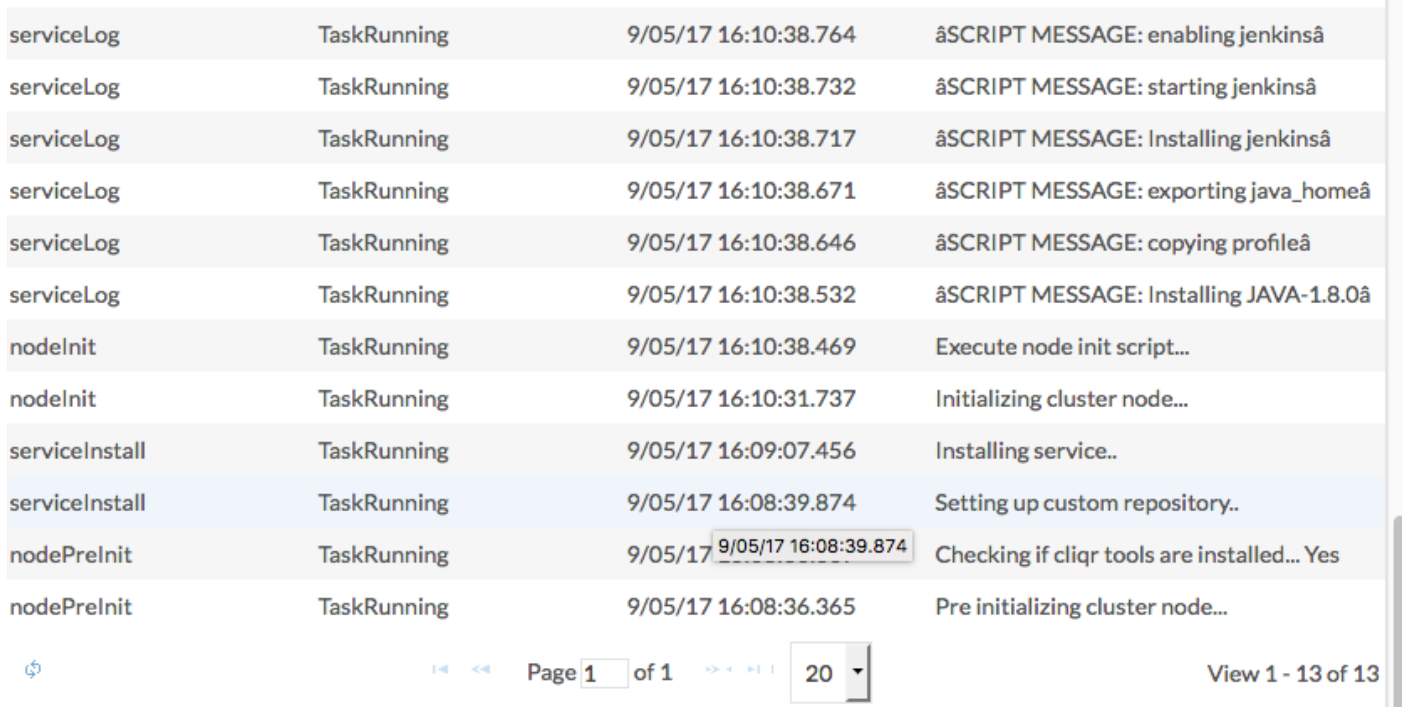

a a para con a característica

 $\sim$